Com o **novo portal do aluno da Uergs** você poderá verificar sua grade de aulas, consultar presenças/ausências em sala de aula, seus conceitos, realizar sua rematrícula, além de ter acesso à serviços da instituição, como emissão de documentos (atestados) e abertura de protocolos (requerimentos).

**PORTAL DO ALUNO**

Manual de acesso

As funções serão disponibilizadas no portal do aluno aos poucos, ao longo do ano de 2017.

Educacional

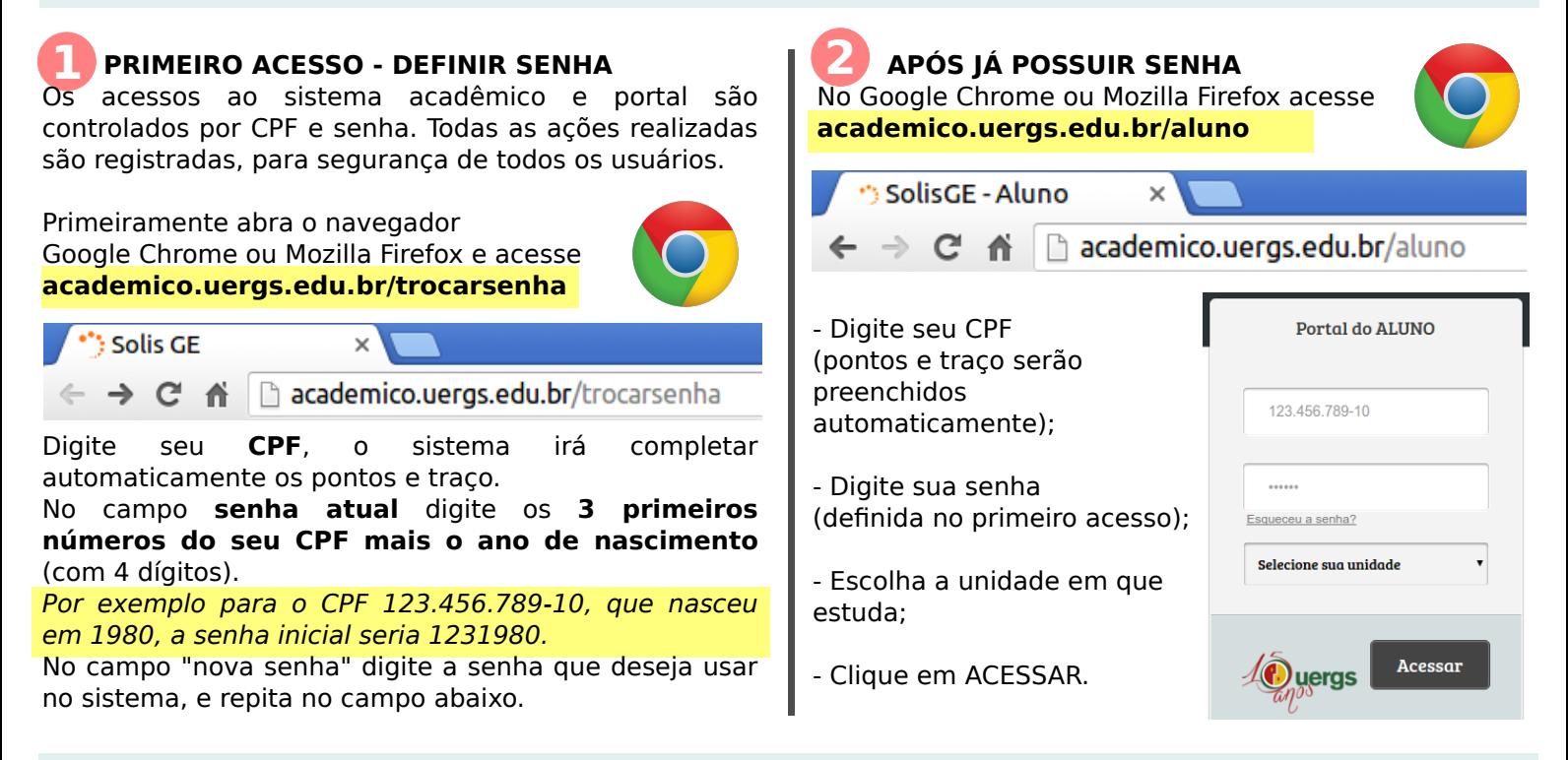

Veja abaixo a interface principal do portal do aluno e ao lado uma breve explicação de cada função.

**- Agenda:** mostra um calendário com formato mensal. **- Avaliação institucional:** quando disponível, através desse botão pode ser preenchido o formulário de avaliação. **- Disciplinas:** parte mais importante do portal, onde podem ser visualizadas informações das disciplinas do semestre, como presenças, faltas e notas. **- Documentos:** podem ser gerados documentos, como atestado de matrícula, com um código validador. **- Grade de horários:** exibe as disciplinas do semestre **Documentos** Grade de horários **Matricula** organizados em uma grade semanal. **- Matrícula:** durante o período de matrícula, esse botão permitirá a escolha das disciplinas disponíveis para o próximo semestre, verificando choques de horário e requisitos. Mural Perfil Solicitação de protocolo **- Mural:** troca de mensagens entre professores e alunos. **- Perfil:** permite a atualização cadastral. **- Solicitação de protocolo:** para abertura de requerimentos - No topo são exibidas informações gerais do diversos, como documentos assinados fisicamente, ou curso e aluno.solicitação de aproveitamentos de estudos, por exemplo.

> Dúvidas ou dificuldades quanto aos procedimentos indicados favor entrar em contato com o DECOR. Caso haja dificuldades com internet ou senhas, fazer contato com a INFORMÁTICA. **solisge@uergs.edu.br (51) 3288-9032**